AutoCAD Crack

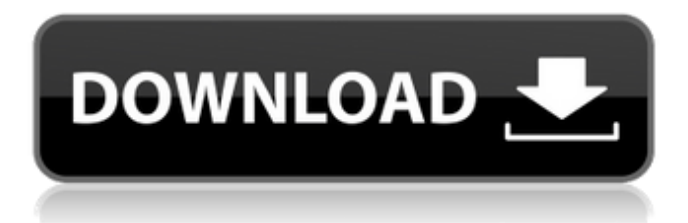

## **AutoCAD Crack License Key Download [Mac/Win] [Latest]**

This tutorial is about the art of using AutoCAD. The screenshots are of the 2018 Version. 1. Start AutoCAD If you are new to AutoCAD, you will need to download and install AutoCAD before starting this tutorial. 2. Create a New Drawing You will first need to open AutoCAD. To do this, click the Start menu and then select AutoCAD. An empty drawing will be created and opened for you. Figure 1: Create a New Drawing The window with the blue menu bar is your drawing canvas. You can draw a document on the drawing canvas or use it for sketching and brainstorming. You can easily edit and delete your drawings by selecting them and then clicking the Delete or Erase (X) icons. 3. Open a Drawing After you have created a new drawing, you will open it. Select the drawing and then click the File button on the right-hand side of the screen. Select Open from the drop-down menu and then select the drawing you want to open. A new drawing is created and opened. Figure 2: Open a Drawing 4. Add Elements to the Drawing Add various elements to the drawing to visualize your idea or design. Click anywhere on the drawing canvas and select a tool from the menu bar to add an element to your drawing. Figure 3: Add Elements to the Drawing The elements available on your drawing canvas depends on what the drawing type is. For example, line, polyline, polygon, arc, arc with radius, annotation, text, path, network, layout, and so on. You can also create a custom element. For example, if you want to draw a series of points on the drawing canvas, you can select the Line tool and then draw the points one by one. Once you are done, you can click anywhere on the drawing canvas to close the line. Figure 4: Add Elements to the Drawing 5. Customize the Drawing When you open a drawing for the first time, it is usually in the default Drawing type. You can change the drawing type to change the format of the drawings. A drawing can be presented as 2D/3D drawings. You can select the 2D or 3D drawing type and change the drawing size to enhance the design. You can also select the output format, display objects, change the way the drawing is

### **AutoCAD Full Version Free**

The.NET language was developed by Autodesk for AutoCAD Crack Keygen and AutoCAD LT. It was used in the original AutoCAD release. In 2012, AutoCAD added the.NET language to AutoCAD, AutoCAD LT and AutoCAD Mechanical. The.NET scripting language is intended to automate AutoCAD. In 2007, Autodesk released the Visual LISP (VLS) extension to their Visual LISP extension, which is a variant of the Visual LISP language. AutoLISP (AutoLISP) is an extension of the LISP programming language that is used to create AutoCAD extensions. It was originally written by Russ Rojek, a U.S. Navy veteran who developed a number of AutoCAD extensions including the Deco feature. AutoLISP extensions, such as Deco, can be integrated directly into AutoCAD by using the LOAD command. One of AutoLISP's first major releases was AutoLISP 2.5, a major revision of the language, which included a number of features and some performance enhancements. The VBA (Visual Basic for Applications) extension was first made available in AutoCAD version 2011 for Windows. A similar extension called ObjectARX was also made available. The customer is required to purchase a licence for AutoLISP (AutoLISP) and Visual LISP (VLS). AutoLISP and VLS are included in the AutoCAD 2011, 2012 and 2013 licences. AutoLISP and VLS may be licensed as a standalone product. See also .NET Visual LISP VBA References External links Autodesk Exchange Apps AutoCAD information Category:AutoCAD Category:3D graphics software Category:Drawing software Category:3D graphics software for Linux Category:3D graphics software for MacOS Category:3D graphics software for Windows Show HN: Today's news - dennybritz Please rate my app, thanks! a1d647c40b

## **AutoCAD**

Install the Autocad keygen (XE 1 or later). Install Autocad via product registration link. Go to Settings and set Autocad as default program. Once Autocad is installed, go to Autocad->Start New Project. Select the type of drawing you want. Click "Start" and wait for the install to complete. ```azure \$regsrv.exe /regsvr32 "C:\Program Files (x86)\Windows Kits\10\Installed Roots\x64\autodesk360.dll" ``\* ##.NET \*\*Note:\*\* You can configure the following command based on your.NET framework version and subscription: |.NET Framework Version |Command

### **What's New In?**

Incorporate marks and dimensions into your drawings by simple stroke commands. Assign symbolic, manual or screen coordinates to your marks, use them as dimension points or as reference points for text. (video: 1:11 min.) New Feature: Show Family in Modify Marker Panel Select a family from the drop-down list in the Modify Marker panel and the marker family information appears in the panel. The marker family is highlighted in the family drop-down list. The family information also appears in the drawing's Titleblock and attribute display. New Feature: View-Based Snap Create a completely customizable view-based Snap to a point or area in the drawing. By setting up a custom point, you can create your own Snap view in the drawing. (video: 1:17 min.) New Feature: Smart Dimension Control Adjust the width and height of lines and boxes by using the grips on the dimension tool. You can adjust line and box dimensions directly from the dimension line or box control area. (video: 1:29 min.) New Feature: Line/Polygon Options in Graphics Window The Graphics window provides a new "Options" button on the Properties panel. Click this button to choose the line or polygon options for the object you are editing. (video: 1:25 min.) New Feature: AutoReference Options AutoReference supports multiple reference frame set-ups. AutoReference automatically chooses the frame it needs from the most suitable set-up. When using multiple reference frames in a drawing, you can also choose which reference frame to use with the new toggle button at the bottom of the AutoReference window. (video: 1:28 min.) New Feature: Snap Settings In Snap mode, you can choose to use a specific set-up, or choose to modify the default settings. On the Options panel, there is a tab for the current set-up. You can change the unit of measurement, the snap category and the snap method. There is

also an option to increase or decrease the level of magnification. (video: 1:24 min.) New Feature: Classified Sets The new classified sets feature in AutoCAD allows you to classify your blocks, structures and other entities into categories that will appear in the block browser. This feature is intended to help you locate the correct blocks quickly in the context of your drawing. You can use the Classified Sets tab

# **System Requirements For AutoCAD:**

Windows 7 64-bit/Windows 8.1 64-bit OS X 10.6 or later Vulkan and Metal API support Minimum System Memory: 2 GB Minimum System Video RAM: 2 GB Minimum Display Resolution: 2560 x 1440 Minimum NVIDIA GPU: 750 Minimum AMD GPU: 1060 NOTE: Vulkan/Metal API support is only available on Windows 10 and Windows 10 Mobile. NOTE: Vulkan/Metal API support is